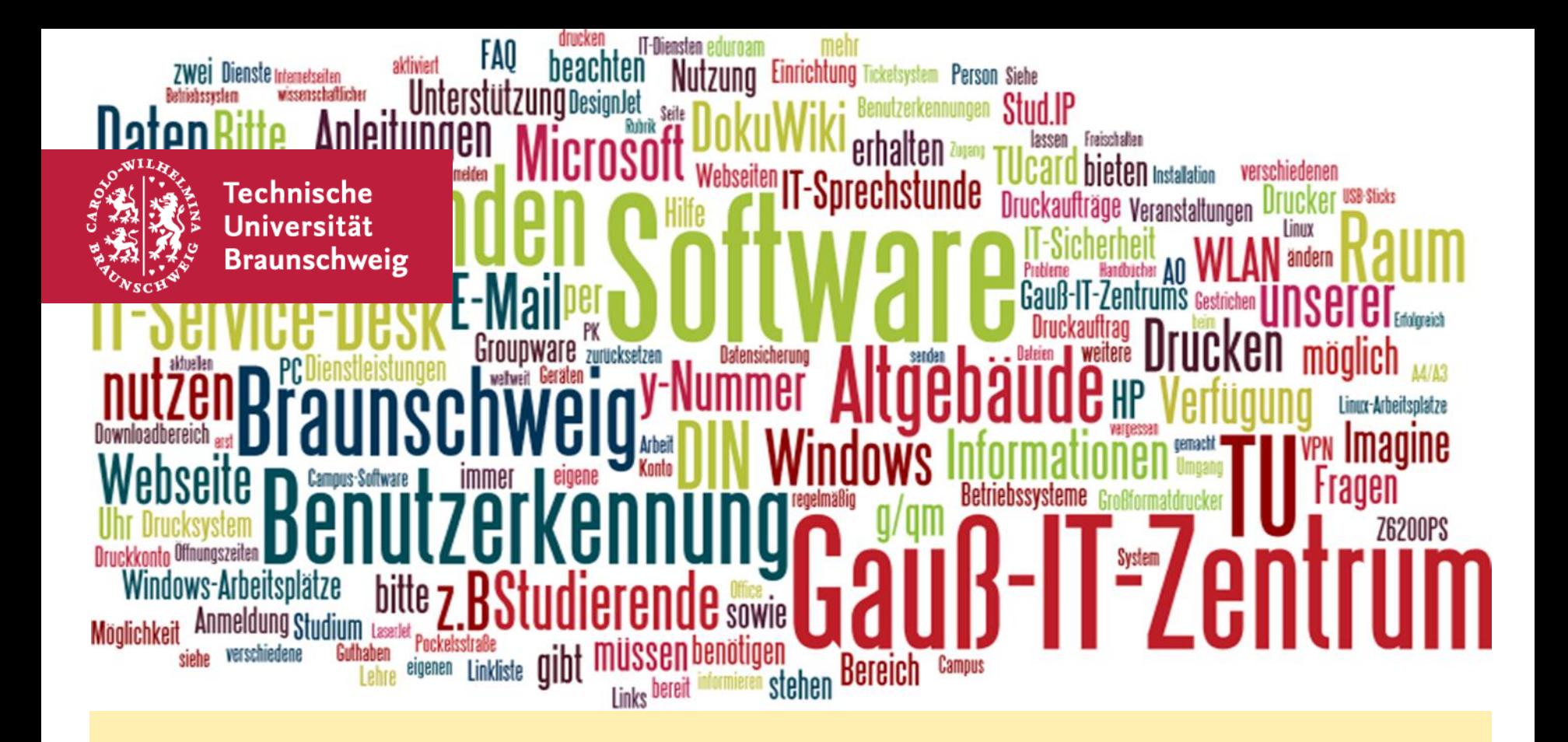

**Einführung in die IT-Services der TU Braunschweig**

**(eduroam, VPN, QIS/LSF, StudIP)**

## **Gliederung**

- 1. WLAN (Eduroam)
- 2. VPN
- 3. QIS
- 4. Email
- 5. Stud.IP
- 6. TU Cloud-Storage
- 7. Weitere Angebote

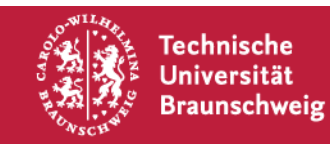

# **1. WLAN (Eduroam)**

1. Verbindung mit dem tubs-guest WLAN herstellen

2. Mit Y-Nummer anmelden

3. https://wlan.tu-bs.de aufrufen

4.JoinNow! anklicken

5. Überprüfen Sie, ob dass richtige OS gewählt ausgewählt wurde

6. Auf JoinNow klicken und Datei herunterladen

7. Datei ausführen

8. Der Installation folgen und Y-Nummer eingeben und Einrichtung abschließen

9. Fertig (ggf. Neustarten)

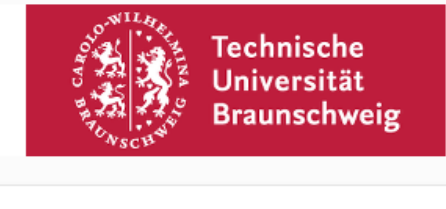

Eduroam an der TU Braunschweig (Hinweis: Der Benutzer mit dem Sie auf Ihrem System die Installation durchführen, benötigt während der Installation administrative Privilegien.)

Das folgende System wurde erkannt:

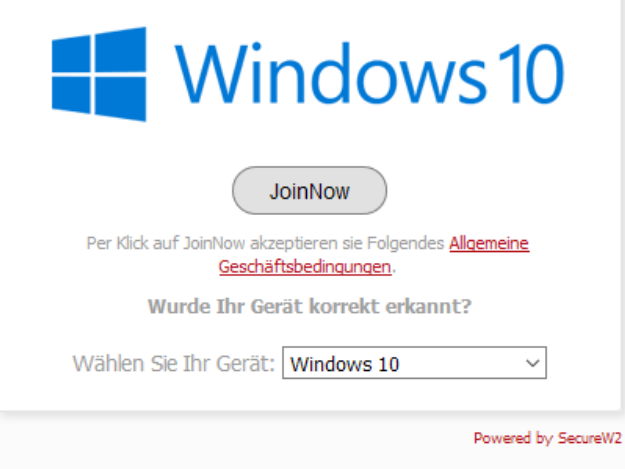

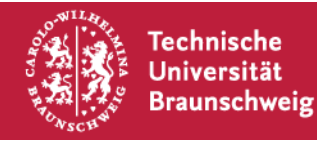

# **2. VPN**

1. Öffnen Sie https://vpngate.tubraunschweig.de

- 2. Mit Y-Nummer einlogen
- 3. Software runterladen
- 4. Datei Ausführen und der Installation folgen
- 5. Cisco AnyConnect starten
- 6. vpngate.tu-braunschweig.de eingeben
- 7. Mit Y-Nummer anmelden

Tunnel-All-Traffic: gesamter Netzwerkverkehr läuft über das Uni Netz. Nötig z.B. für Springer und externe Dienste Tunnel-TU-Traffic: Nur der Netzwerkverkehr an TU Seiten wird an das Uni Netz geleitet.

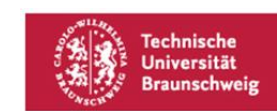

**VPN-Dienst der TU Braunschweig** 

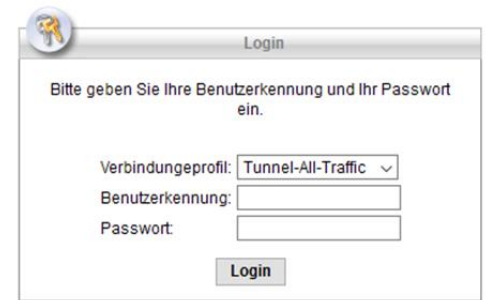

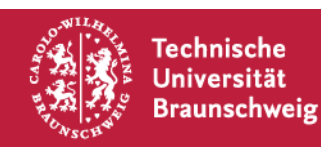

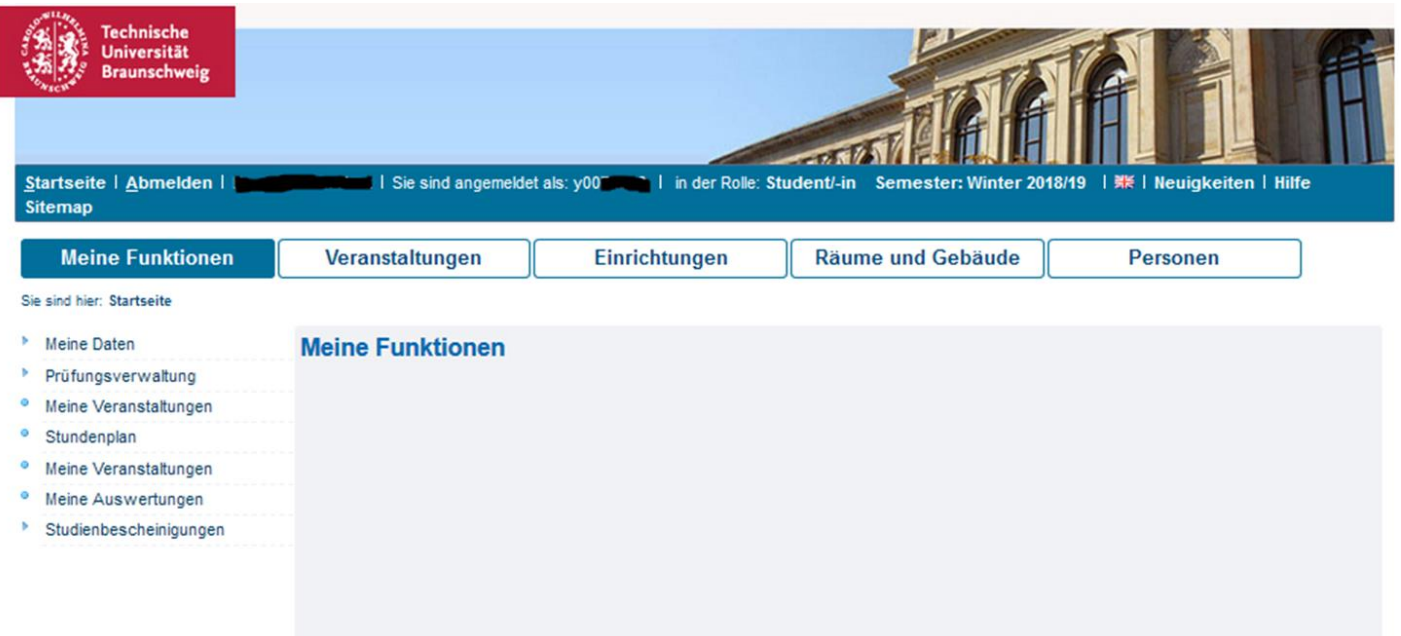

- Weitere TAN-Liste erstellen
- Prüfungsanmeldung
- Notenspiel
- https://vorlesungen.tu-bs.de

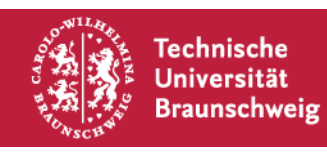

## **TU Connect**

-Studienbescheinigung (Immatrikulationsbescheinigung; BAföG, etc.)

-https://connect.tu-

braunschweig.de/qisserver/pages/cs/sys/portal/hisinoneStartPage.faces?chco=y

-Oder einfach TU connect googlen

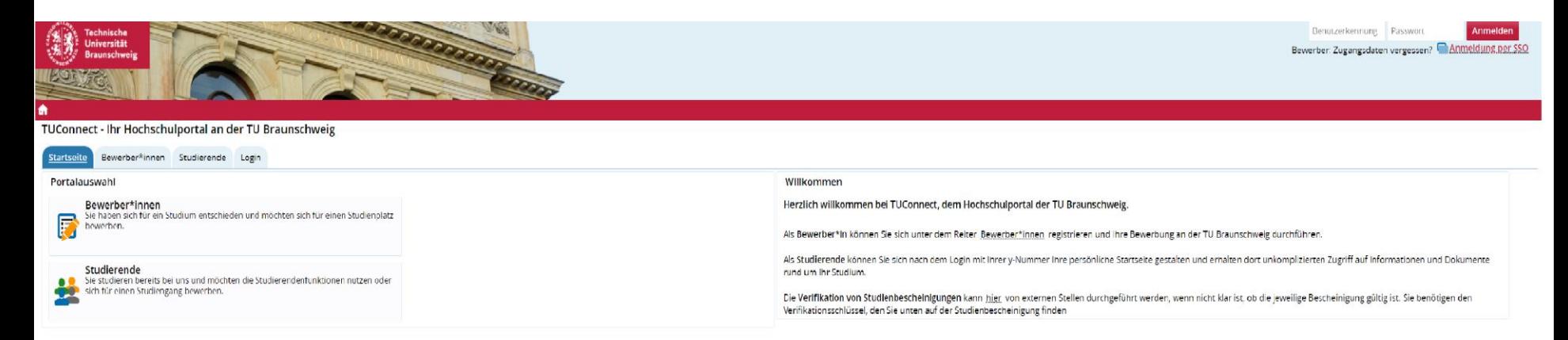

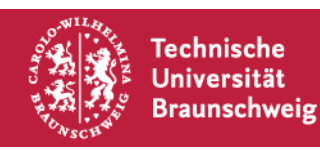

## **4. Email**

-Emails empfangen/versenden

-Email Kontrollregeln (Automatische Ordnung etc.)

-Anleitungen zum einbinden der TU-Mail in Android, iPhone, PC und Mac findet ihr unter https://doku.rz.tu[bs.de/doku.php?id=email:email](https://doku.rz.tu-bs.de/doku.php?id=email:email)

-Die Student\_Innen sollen nur über die TU-Mail mit Dozent\_Innen kommunizieren

-Eine Weiterleitung der TU-Mail ist nicht gestattet, da somit die Nachrichten dritten zugänglich gemacht würden (kann zu Accoutlöschung führen)

https://groupware.tu-braunschweig.de

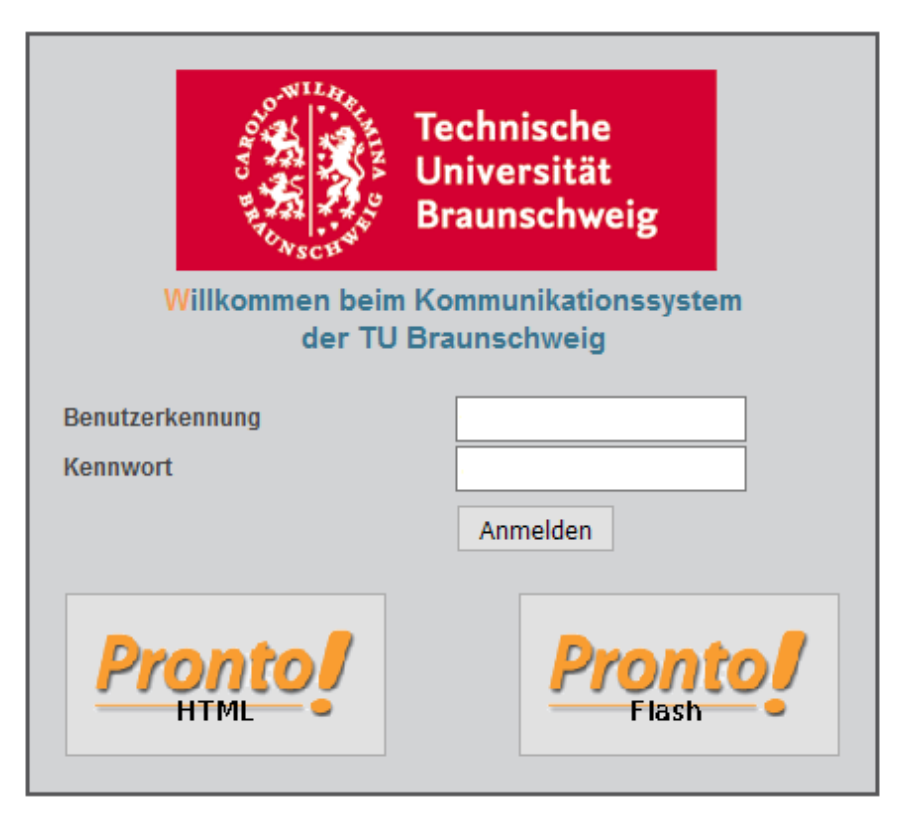

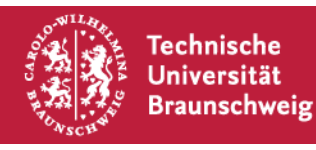

## **5. Stud.IP**

TU Braunschweig

#### $\mathbf{h}^{\circ}$ <br>Start 幽心义同  $\overline{\Xi}{}^{2}$  $\frac{1}{2} \frac{1}{2}$  $\overline{\phantom{a}}$  $\overline{O}$  $\odot$  $\blacksquare$

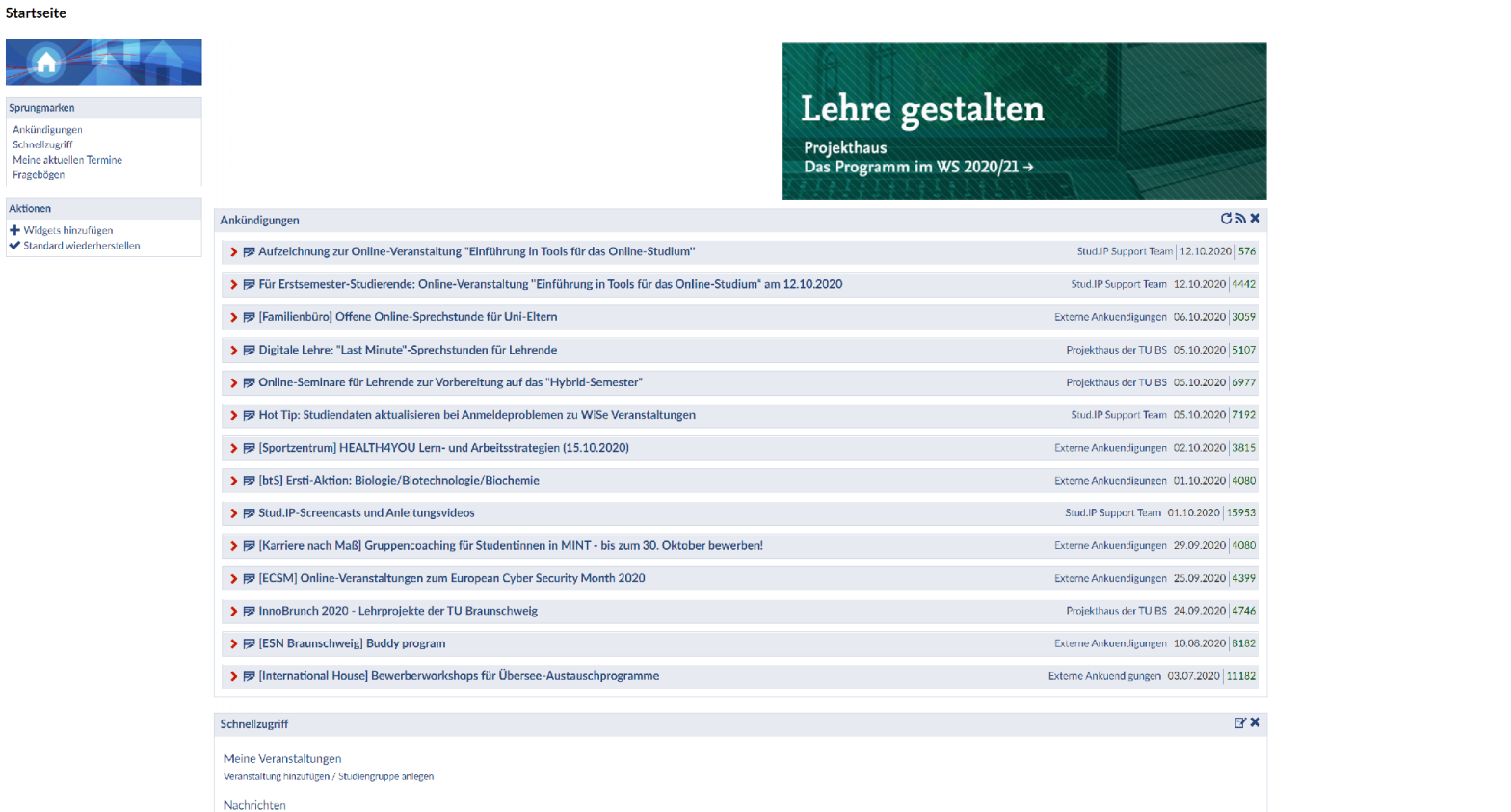

### https://studip.tu-braunschweig.de

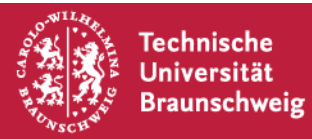

14.10.2020 | Seite 8

Was suchen Sie? Q.

<sup>r</sup> STUD.IP<sup>9</sup>

 $\frac{1}{2}$   $\frac{1}{2}$ 

 $^\circledR$ 

# **5. Stud.IP**

- Anmeldungen zu Veranstaltungen
- Kontakt zu den Dozent\_Innen
- Infos und Zugriff zu den Kursen
- Zugriff auf Dateien den Veranstaltungen
- Eigene Studiengruppen gründen

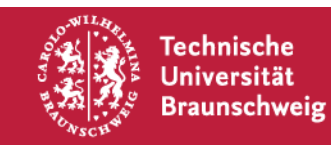

# **6. TU Cloud-Storage**

- -100 GB freier Speicherplatz
- -Dateien und Ordner mit anderen Teilen
- -Gemeinsames bearbeiten von Dokumenten durch integrierte OnlyOffice Software
- -Synchronisation verschiedener Systeme durch die Powerfolder Software
- https://cloudstorage.tubraunschweig.de/download\_client

#### https://cloudstorage.tu-braunschweig.de/login

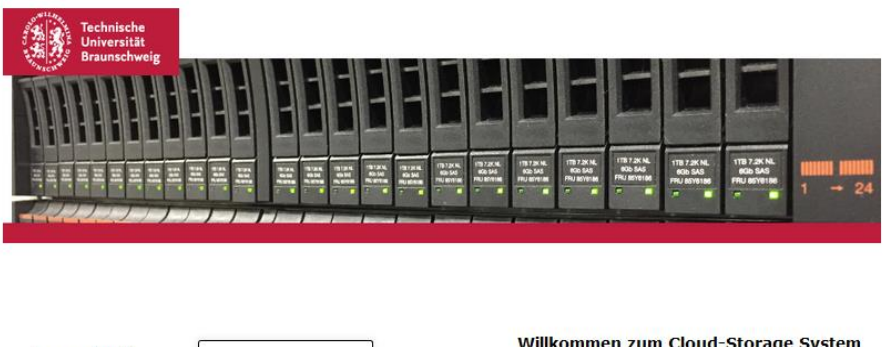

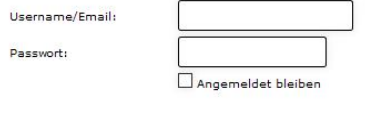

Anmelden

Willkommen zum Cloud-Storage System der TU Braunschweig!

Hier können Sie bequem Dateien heraufladen, auf diese zugreifen und mit anderen teilen. Hier finden Sie die Dokumentation zu unserem Dienst

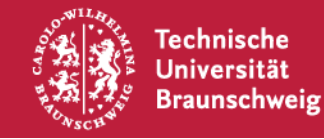

# **7. Weitere Angebote**

https://doku.rz.tu-bs.de (Anleitungen des GITZ) https://www.tu-braunschweig.de/it/downloads/software (Software des GITZ) https://www.tu-braunschweig.de/it/service-interaktiv/software/liste (Software Verzeichnis) https://campus-software.tu-braunschweig.de (Campus-Software) https://www.tu-braunschweig.de/isw/bibliothek https://www.tu-braunschweig.de/it/self-service

Unser FG-Discord: https://discord.gg/DWNZacQ

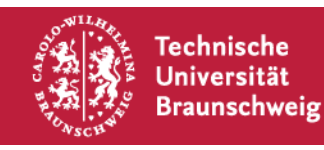

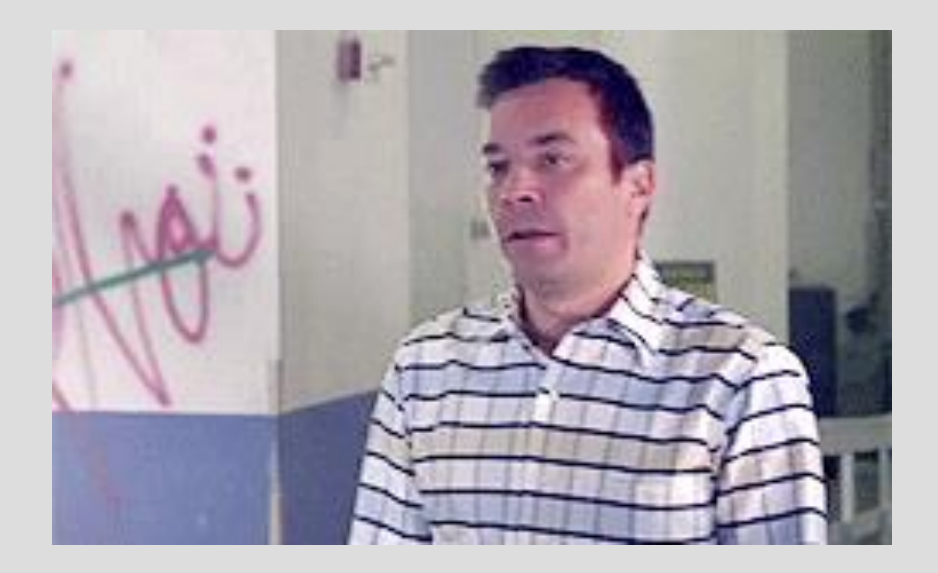

## **Vielen Dank für eure Aufmerksamkeit**

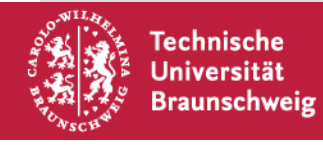

14.10.2020 | Seite 12

## **Links**

<https://cloud.securew2.com/public/41878/eduroam/> (Autokonfig WLAN) [https://vpngate.tu-braunschweig.de](https://vpngate.tu-braunschweig.de/) (Autokonfig VPN) [https://vorlesungen.tu-braunschweig.de](https://vorlesungen.tu-braunschweig.de/) (QIS) [https://groupware.tu-braunschweig.de](https://groupware.tu-braunschweig.de/) (Email) https://www.tu-braunschweig.de/Medien-DB/it/thunderbird 3 lightning-anleitung.pdf (Email unter Thunderbird einreichten) [https://studip.tu-braunschweig.de](https://studip.tu-braunschweig.de/) (Stud.IP) [https://cloudstorage.tu-braunschweig.de](https://cloudstorage.tu-braunschweig.de/) (TU Cloud) [https://doku.rz.tu-bs.de](https://doku.rz.tu-bs.de/) (Anleitungen des GITZ) <https://www.tu-braunschweig.de/it/downloads/software> (Software des GITZ) <https://www.tu-braunschweig.de/it/service-interaktiv/software/liste> (Software Verzeichnis) [https://campus-software.tu-braunschweig.de](https://campus-software.tu-braunschweig.de/) (Campus-Software) <https://www.tu-braunschweig.de/Medien-DB/it/dontpanic.pdf> (Infoblatt des GITZ zur TU IT) [https://tugether.tu-braunschweig.de](https://tugether.tu-braunschweig.de/) (Studierendenportal)

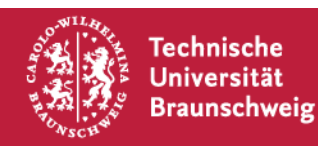